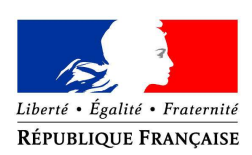

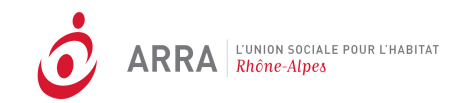

# **Charte de gestion régionale pour le suivi et la programmation du logement social via l'utilisation de l'outil SPLS en Rhône-Alpes**

*Validée par le COPIL régional SPLS, le 8 décembre 2015*

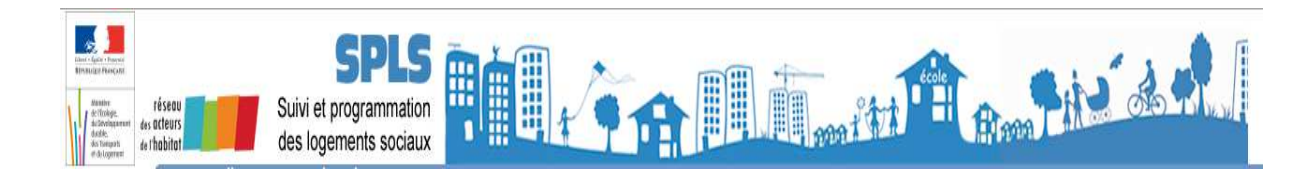

# **Sommaire**

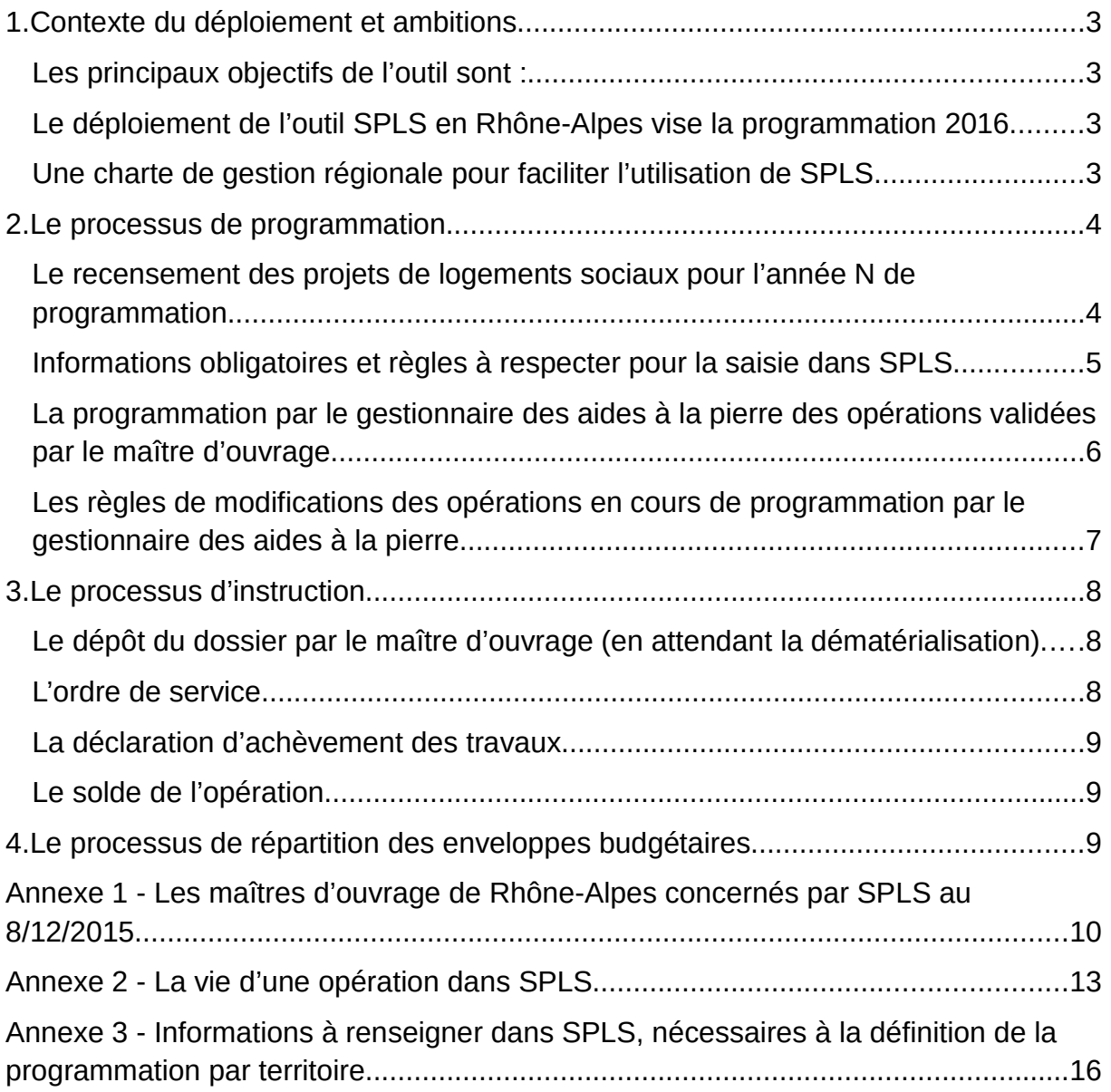

# **1. Contexte du déploiement et ambitions**

L'outil de Suivi de la Programmation de Logement Sociaux (SPLS) est un portail internet qui permet aux maîtres d'ouvrage de déposer leurs opérations et suivre leur demande de programmation, et aux gestionnaires des aides à la pierre de les programmer pour les instruire via Galion. SPLS favorise le partage de l'information en continu, facilitant ainsi le dialogue entre maîtres d'ouvrage et gestionnaires des aides à la pierre.

# **Les principaux objectifs de l'outil sont :**

- donner de **la lisibilité** aux bailleurs, aux gestionnaires des aides à la pierre et autres partenaires (CDC, UESL), sur la chaîne de production des logements sociaux, depuis leur conception jusqu'à leur mise en service ;
- apporter de **la fluidité** dans les échanges d'information entre les acteurs locaux et aux différentes échelles, avec l'objectif de limiter les enquêtes ;
- mettre en œuvre **la dématérialisation de l'instruction** des demandes d'agréments à l'horizon 2017.

# **Le déploiement de l'outil SPLS en Rhône-Alpes vise la programmation 2016**

Ce déploiement concerne les acteurs suivants :

- $\Rightarrow$  l'ensemble des gestionnaires des aides à la pierre de la région Rhône-Alpes doit utiliser SPLS pour l'ensemble de sa programmation du logement social, hormis Grenoble Alpes Métropole qui utilise AGAPEO, un autre dispositif ;
- $\Rightarrow$  les maîtres d'ouvrage concernés (cf. Annexe 1) doivent saisir puis valider dans SPLS leurs opérations : PLUS, PLAI, PLAI adaptés, PLS, PSLA, PALULOS communale.

### **Une charte de gestion régionale pour faciliter l'utilisation de SPLS**

• *Objectif*

Cette charte de gestion régionale vise à faciliter l'utilisation de l'outil SPLS. Elle a été produite de manière concertée, à l'issue du travail collaboratif organisé dans le cadre des ateliers territoriaux qui ont réuni les maîtres d'ouvrage et les gestionnaires des aides à la pierre.

• *Durée*

Testée pour la programmation 2016, la présente charte est valable un an.

Une évaluation du déploiement de l'outil SPLS sera réalisée en 2016 afin d'enrichir la charte pour la programmation 2017.

# • *Les modalités de sa révision*

L'équipe projet régionale établit un premier bilan en juin 2016 afin de proposer au COPIL les éventuels ajustements au vu de :

- l'élargissement du périmètre géographique à l'échelle de la nouvelle région Auvergne-Rhône-Alpes ;
- la mise en place de la V3 de SPLS.

# **2. Le processus de programmation**

# **Le recensement des projets de logements sociaux pour l'année N de programmation**

Préalablement à ce recensement, les gestionnaires des aides à la pierre, selon leurs modalités respectives (courriers aux bailleurs, réunions, instances de concertation ou délibérantes ad hoc), communiquent en année N-1, aux maîtres d'ouvrage les orientations stratégiques et les besoins en logements sociaux pour leur territoire.

Les maîtres d'ouvrage font ensuite remonter leurs propositions d'opérations dans SPLS, selon les modalités et calendriers indiqués ci-dessous.

Attention : pour le 1<sup>er</sup> recensement des opérations, sont indiquées ci-dessous les dates de transmission des besoins de l'année N, c'est-à-dire les dates auxquelles les maîtres d'ouvrage doivent avoir validé leurs opérations dans SPLS.

Par ailleurs, pour l'ensemble des territoires de gestion, **des recensements supplémentaires se feront au fil de l'eau et feront l'objet d'échanges soit en continu, soit lors de points d'étape formalisés au cours de l'année N.**

*Rappel : les informations relatives à Grenoble Alpes Métropole présentées dans les différents tableaux ci-après, le sont à titre indicatif, puisque ce délégataire utilise un autre dispositif, AGAPEO.* 

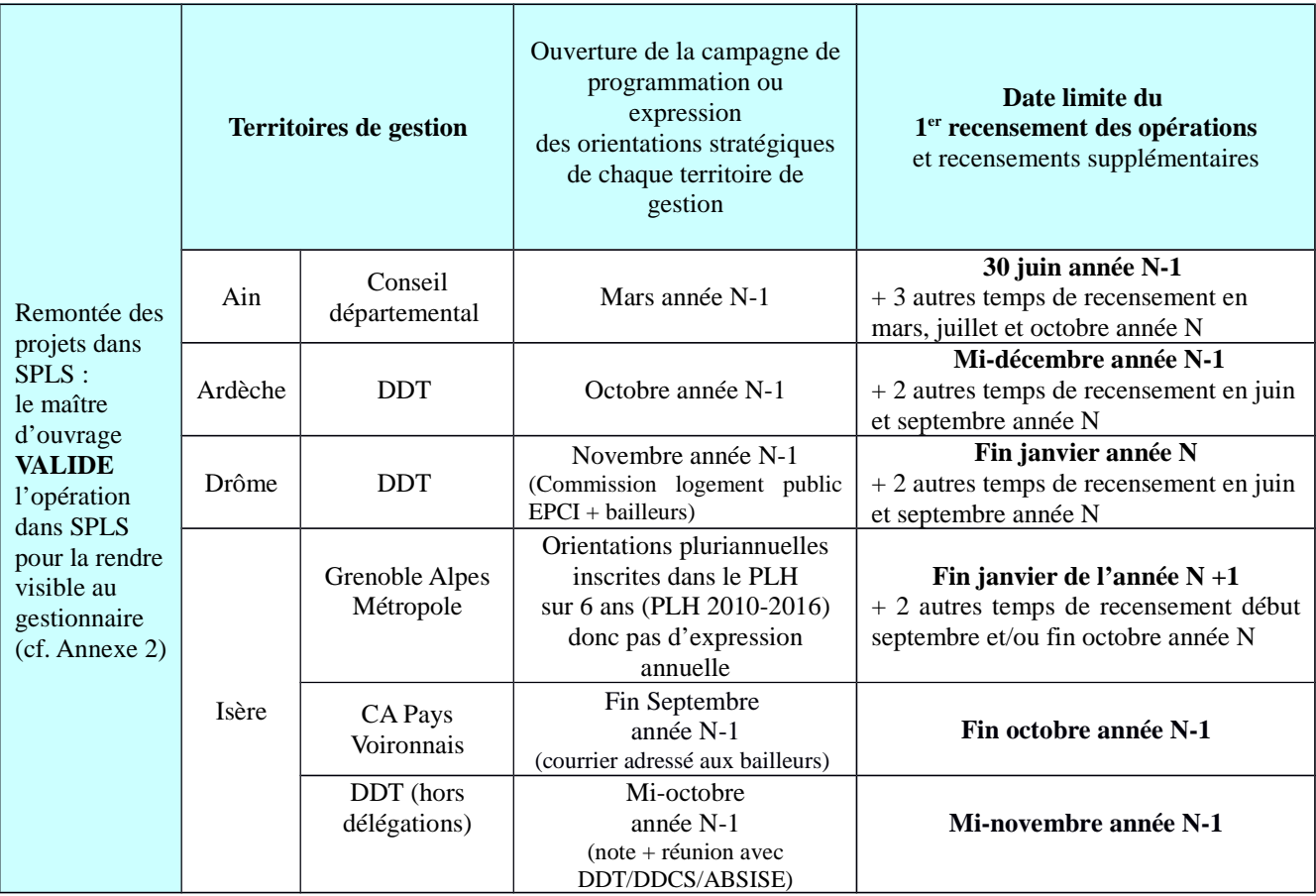

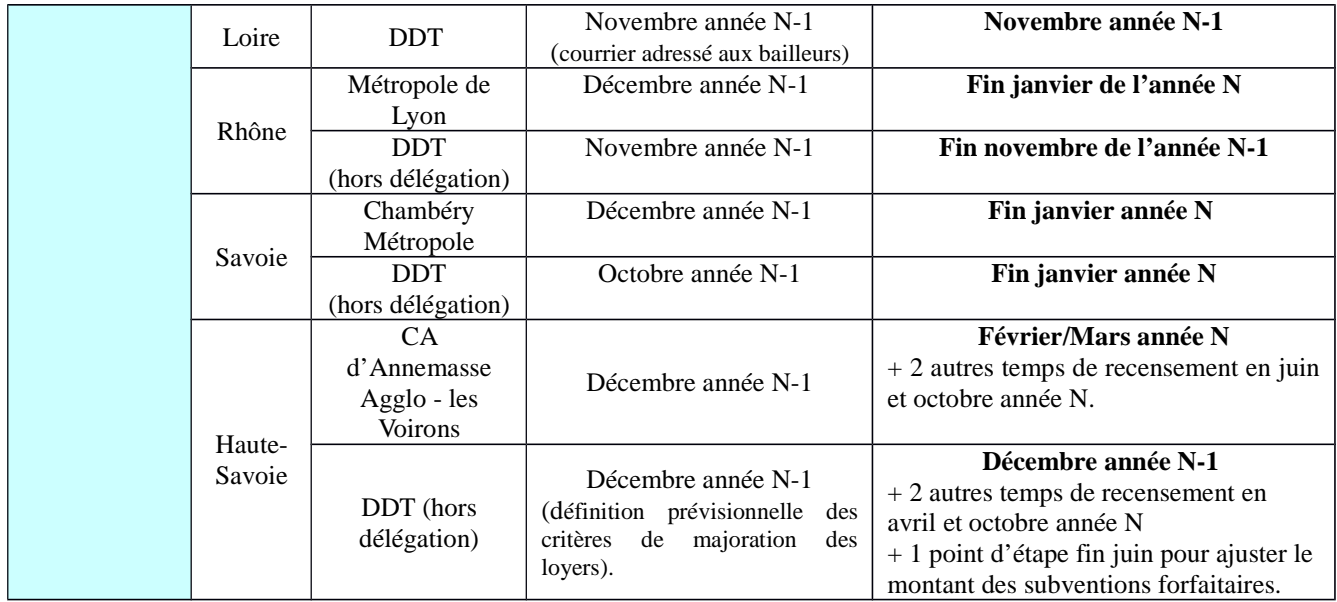

### **Informations obligatoires et règles à respecter pour la saisie dans SPLS**

#### o **Règle de nommage des opérations**

COMMUNE\_MOUV\_AdresseOperation\_TypeFinancement\_ULS avec :

• COMMUNE : nom de la commune en majuscule, entier, sans abréviation, sans tiret et sans espace.

**Attention :** pour les communes commençant par *Sainte* écrire ST, *Sainte* STE exemple STETIENNE ; pour les communes comprenant des tirets, ne pas les reporter, exemple VAULXENVELIN.

• MOUV : nom du maître d'ouvrage.

• AdresseOperation :  $N^{\circ}$ , type de voie (abréviations usuelles à utiliser : bd. rue. imp...), nom de la voie si connu, ou si en ZAC préciser nom de la ZAC et l'îlot concerné ; ne pas mettre d'espace, utiliser le format CamelCase (mots collés, écrits en minuscule, sauf 1<sup>er</sup> lettre de chaque mot en majuscule).

• TypeFinancement : PLUS, PLAI, PLS, PSLA, par exemple pour une opération mixte : PLUS/PLAI.

• ULS : s'il s'agit d'une opération en usufruit locatif social.

#### o **Opérations comprenant du locatif et de l'accession**

Ces opérations doivent faire l'objet de demandes séparées dans SPLS, même lorsqu'elles font partie d'un même programme.

#### o **Opérations mixtes PLUS / PLAI / PLS**

Lorsqu'une opération mixte intégrant des PLS fait l'objet d'une unique demande de financement par le maître d'ouvrage, celui-ci doit créer dans SPLS deux demandes distinctes :

- une demande concernant les logements PLUS / PLAI ;
- une demande concernant les logements PLS.

# o **Opérations intégrant des types de construction mixte (collectif et individuel)**

Lorsqu'une opération intègre des logements collectifs et individuels, le maître d'ouvrage crée dans SPLS une demande unique.

### o **Informations obligatoires imposées par l'outil SPLS** (annexe 3, **Bloc rouge**)

- -Nom de l'opération
- -Nature de l'opération
- Commune
- Maître d'ouvrage
- Commentaire : indiquer s'il s'agit de PLAI adapté
- -Année de programmation souhaitée
- -Adresse prévisionnelle de l'opération
- $\blacksquare$ Types de produits de financement envisagés
- Typologie des logements
- -Consistance de l'opération
- **D**évolution des travaux

# o **Informations demandées par le gestionnaire (**annexe 3, **Bloc orange**).

# **La programmation par le gestionnaire des aides à la pierre des opérations validées par le maître d'ouvrage**

Le gestionnaire des aides à la pierre établit ou ajuste sa programmation et la communique au maître d'ouvrage via SPLS suivant les modalités et calendriers ci-dessous.

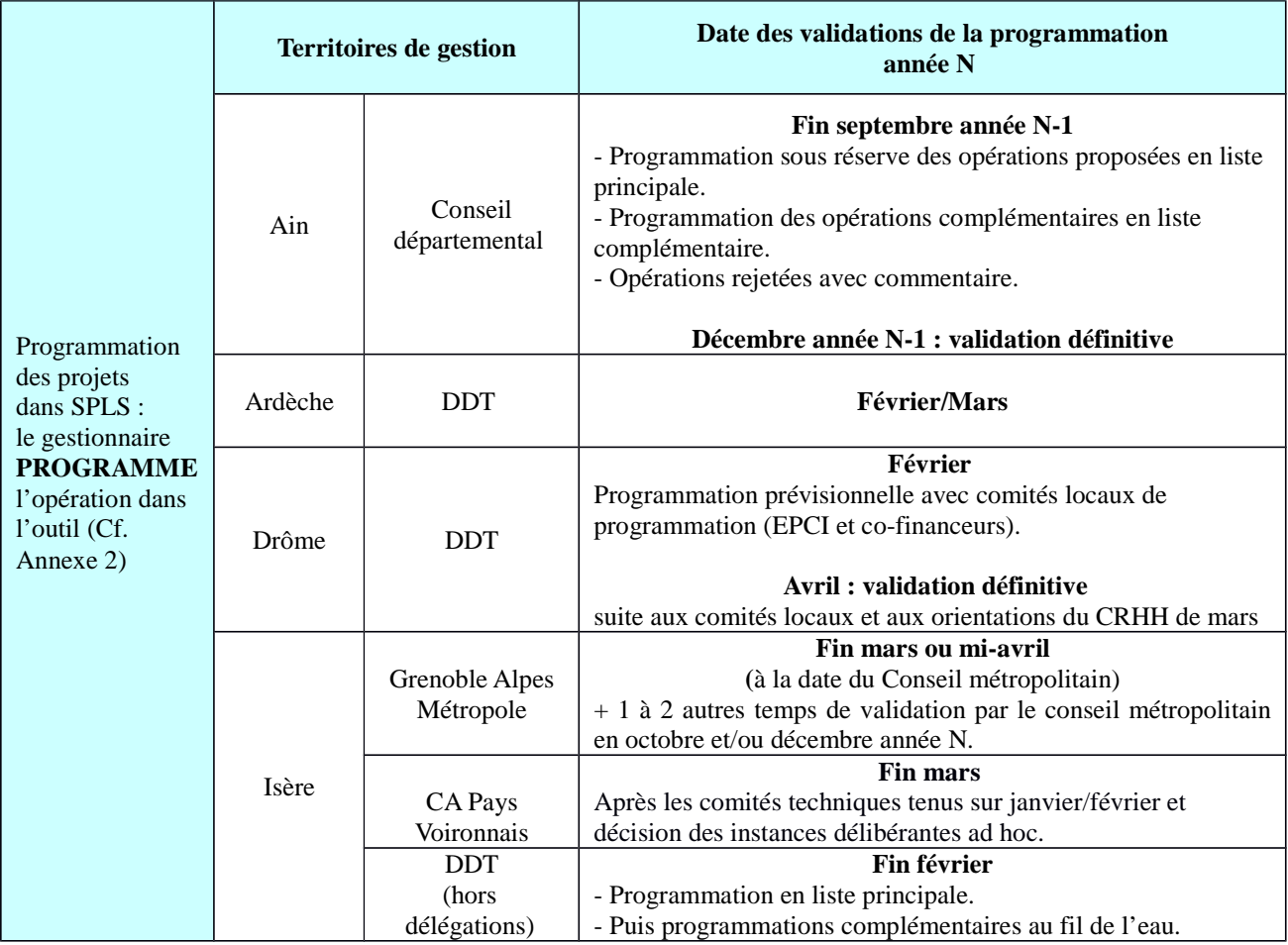

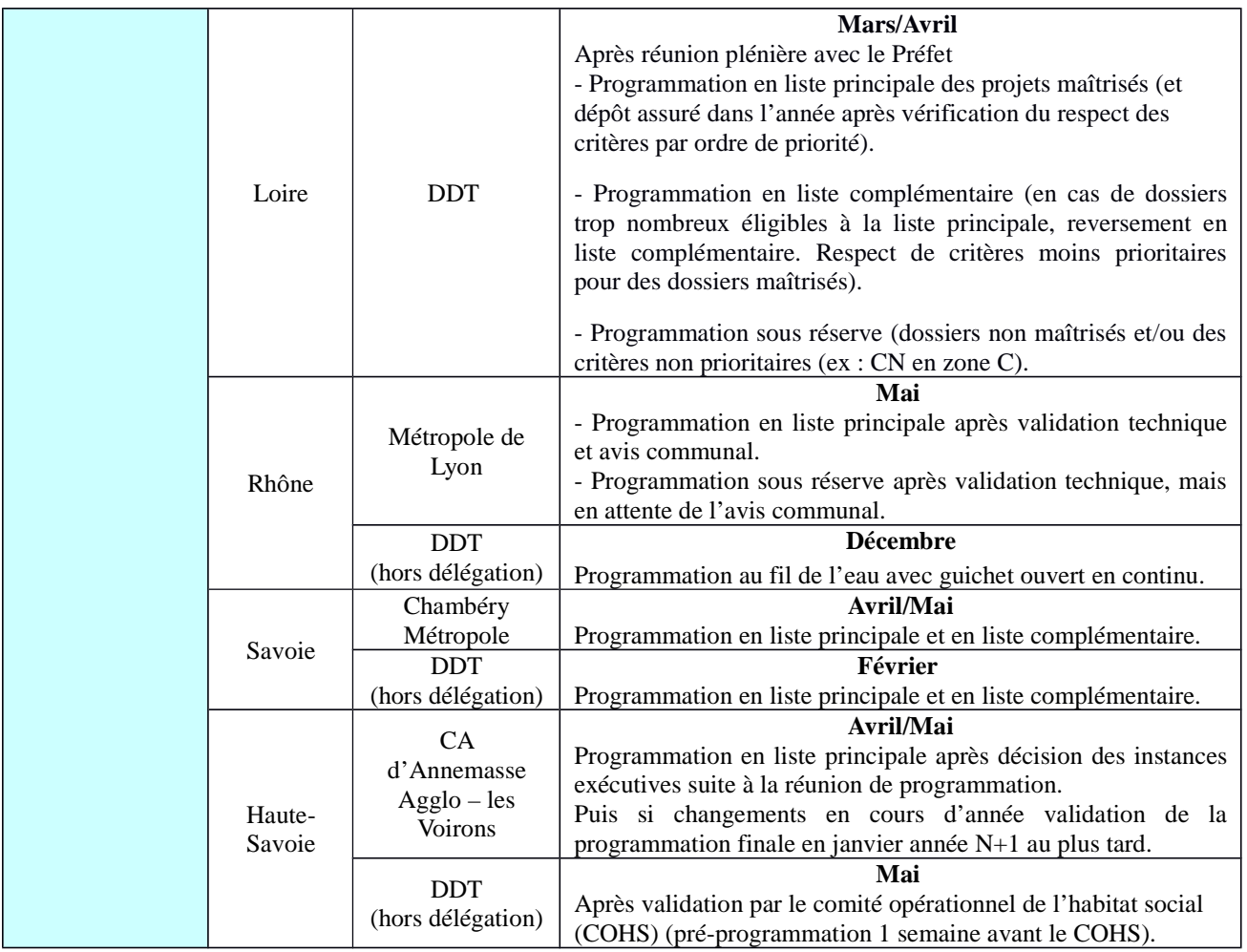

# **Les règles de modifications des opérations en cours de programmation par le gestionnaire des aides à la pierre**

Le maître d'ouvrage peut reprendre l'ensemble des informations sur ses opérations qu'il a validées dans SPLS, tant qu'elles n'ont pas été programmées par le gestionnaire des aides à la pierre. Il lui suffit d'annuler la validation de son opération pour pouvoir modifier ses caractéristiques.

Une fois l'opération programmée par le gestionnaire des aides à la pierre, les modifications ne peuvent plus être réalisées par le maître d'ouvrage.

### **La règle régionale est précisée dans l'encadré ci-dessous.**

#### **Attention**

**Pour toute opération changeant de nature de financement, d'année de programmation ou abandonnée, le gestionnaire des aides à la pierre annule la programmation de l'opération et redonne la main au maître d'ouvrage afin que celui-ci effectue les modifications.** 

**Ce processus s'inscrit bien évidemment dans le dialogue permanent qui existe entre le maître d'ouvrage et le gestionnaire des aides à la pierre.**

# **3. Le processus d'instruction**

#### **Le dépôt du dossier par le maître d'ouvrage (en attendant la dématérialisation)**

En cours de l'année N, et au plus tard aux dates définies ci-après par territoire de gestion, le maître d'ouvrage dépose le dossier papier des demandes d'agrément auprès du gestionnaire des aides à la pierre, en lien avec le service instructeur, s'il est différent (en attendant l'utilisation de la dématérialisation à l'horizon 2017).

Actuellement, le démarrage de l'instruction est conditionnée par la publication de la circulaire loyer par la DHUP.

#### **Attention**

**Pour l'ensemble des territoires, le dépôt des dossiers peut se faire en continu sur l'année. Toutefois pour sécuriser le financement d'une opération bénéficiant de subventions sur l'année N, il y a un enjeu fort à ce que le dépôt du dossier intervienne au plus tôt, avant les dates limites indiquées dans le tableau ci-dessous<sup>1</sup> .**

**Ces dates ne s'appliquent pas pour les demandes d'agréments sans subvention État notamment pour les PLS, l'usufruit locatif social, etc.**

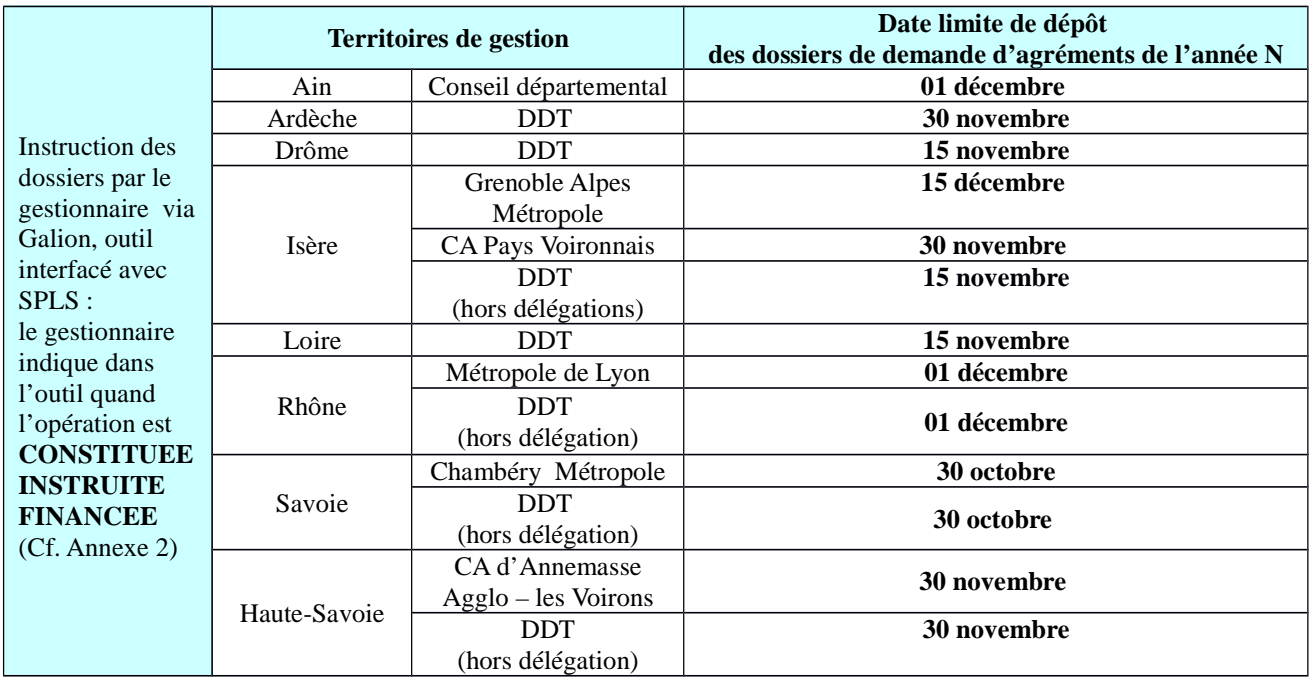

### **L'ordre de service**

Le maître d'ouvrage doit renseigner dans SPLS la date de l'ordre de service de l'opération : l'opération prend alors le statut de « LANCEE » (Cf. Annexe 2).

<sup>1</sup> *- Dans tous les cas, la clôture budgétaire intervient au 31 décembre de l'année N pour les aides non déléguées et avant début janvier de l'année N+1 pour les aides déléguées. Cela signifie que les gestionnaires pourront, jusqu'à cette date, accepter les dossiers sous réserve des fonds disponibles et sans aucune garantie du financement de ces opérations pour l'année N.* 

#### **La déclaration d'achèvement des travaux**

Le maître d'ouvrage renseigne également la date de déclaration d'achèvement des travaux : l'opération devient « LIVREE » (Cf. Annexe 2).

### **Le solde de l'opération**

Le gestionnaire des aides à la pierre indique dans l'outil l'instruction de la demande de solde et le paiement : l'opération devient « SOLDEE » (Cf. Annexe 2).

# **4. Le processus de répartition des enveloppes budgétaires**

# **4. 1 : Financement État**

La programmation des logements sociaux à l'échelle nationale et régionale vise, à travers un processus budgétaire, à optimiser et à ajuster pour une année N la mise à disposition des moyens (autorisations d'engagements et crédits de paiements) en fonction des objectifs (nombre d'agréments PLUS, PLAI et PLS) et des perspectives de réalisation.

Au niveau régional, la DREAL Rhône-Alpes organise **trois enquêtes,** auprès des gestionnaires des aides à la pierre afin de connaître les perspectives de programmation de logements sociaux pour leur territoire respectif :

- en janvier de l'année N : pour répartir, entre les territoires, les objectifs et la dotation qui seront validés en CRHH de début d'année ;
- en août de l'année N, pour alimenter la réponse à l'enquête nationale au 1er septembre ;
- en octobre de l'année N, pour répartir la dotation finale du ministère au regard des perspectives de réalisation en fin de l'année N.

*Rappel* : les perspectives de production ne seront pas extraites de SPLS directement. En effet, la liste des opérations n'étant pas stabilisée, elle ne peut donner lieu à une projection sur les réalisations effectives. La DREAL Rhône-Alpes procédera ainsi, en 2016, à ces trois enquêtes auprès des gestionnaires des aides à la pierre qui connaissent précisément la capacité de leur territoire à produire une offre nouvelle de logements sociaux.

• Suite à la réception de la notification finale du ministère courant octobre de l'année N, le préfet de région ajuste la programmation régionale sur proposition de la DREAL Rhône-Alpes, et en lien avec les préfets de département.

# **4. 2 : Financement des délégataires**

Dans le cadre de leur avenant de délégation de compétences, les délégataires prévoient un budget annuel soumis à la délibération de leurs instances. Cette délibération intervient selon les délégataires entre décembre de l'année N-1 et avril de l'année N. Le nombre de dossiers subventionnés et payés se fait dans la limite des autorisations de programme (AP) et des crédits de paiement (CP) votés l'année N.

# A**nnexe 1 - Les maîtres d'ouvrage de Rhône-Alpes concernés par SPLS au 8/12/2015**

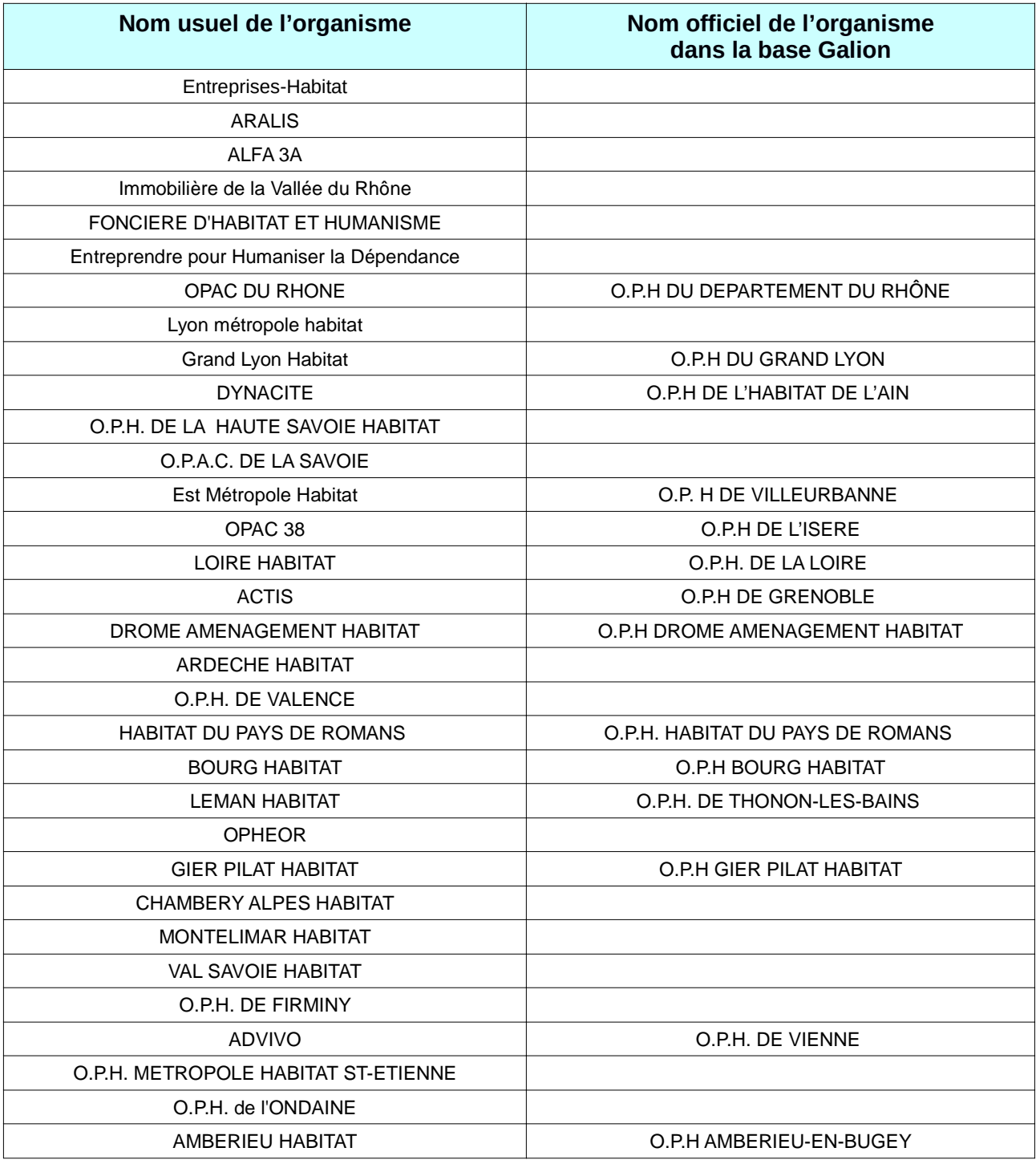

**Tableau 1 - Liste des maîtres d'ouvrage qui doivent saisir leurs opérations dans SPLS<sup>2</sup>**

<sup>2</sup> *- Le nom usuel de certains maîtres d'ouvrage étant différent de celui inscrit dans la base GALION, la 2<sup>e</sup> colonne du tableau permet de préciser la correspondance.* 

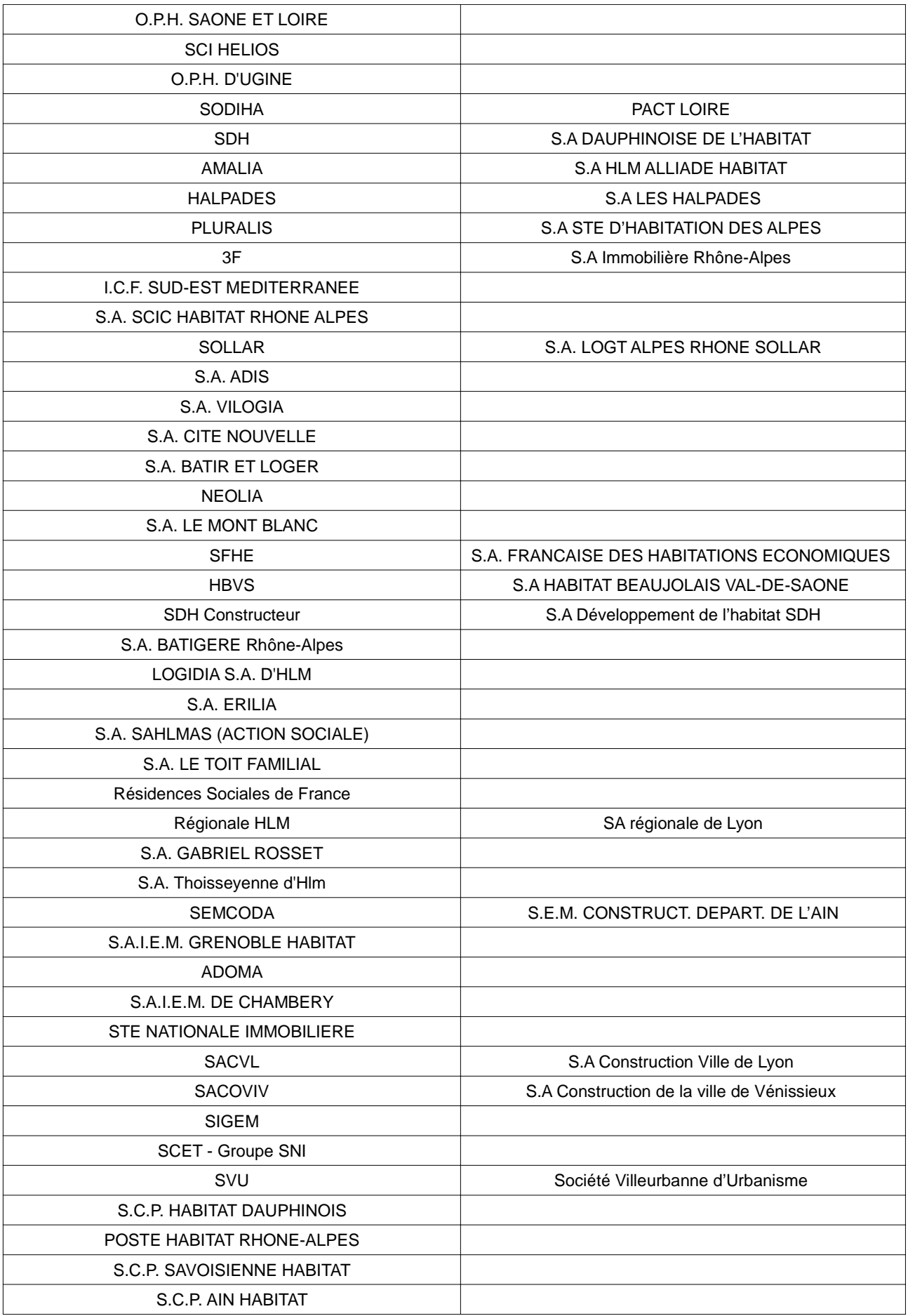

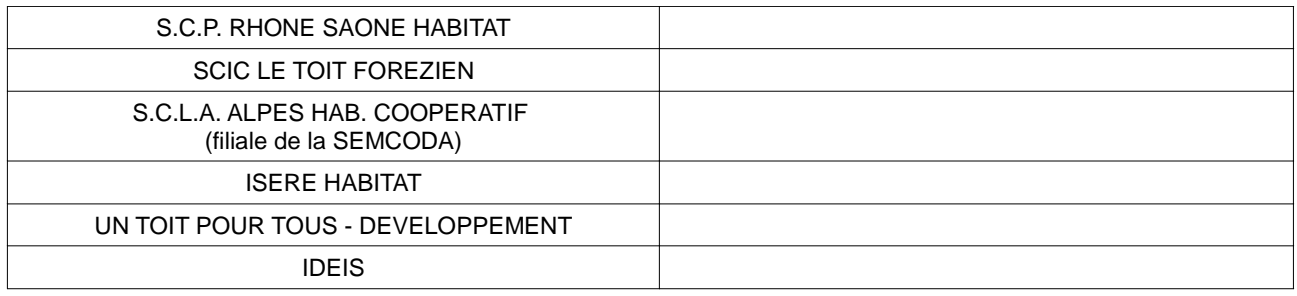

**Tableau 2 - Liste des maîtres d'ouvrage pour lesquels la saisie de leurs opérations dans SPLS est assurée par les gestionnaires des aides à la pierre du territoire** 

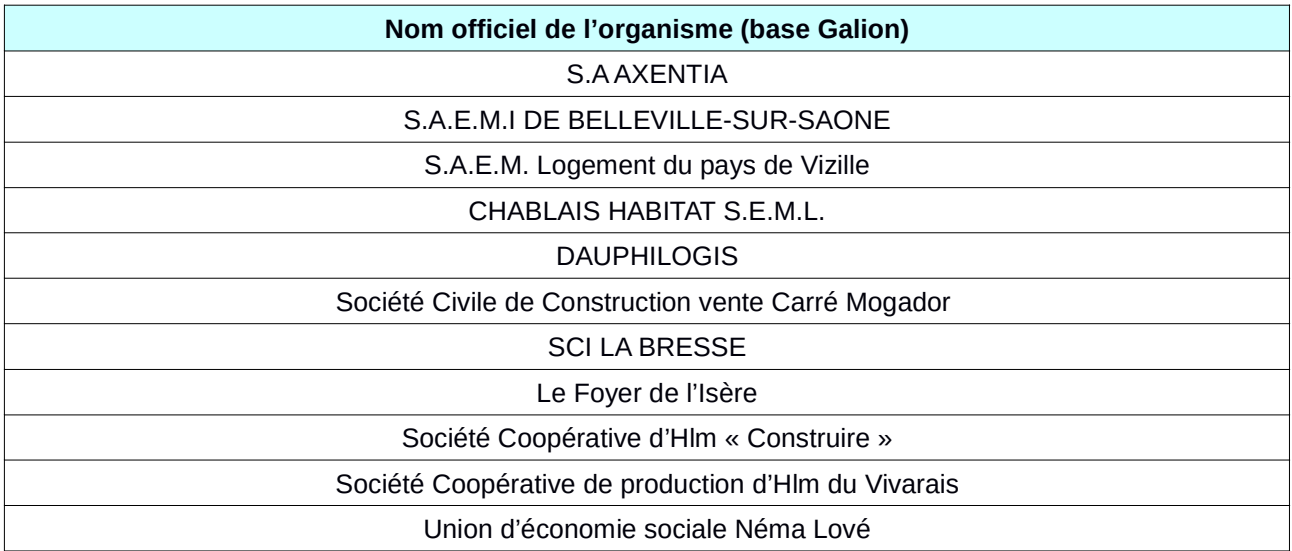

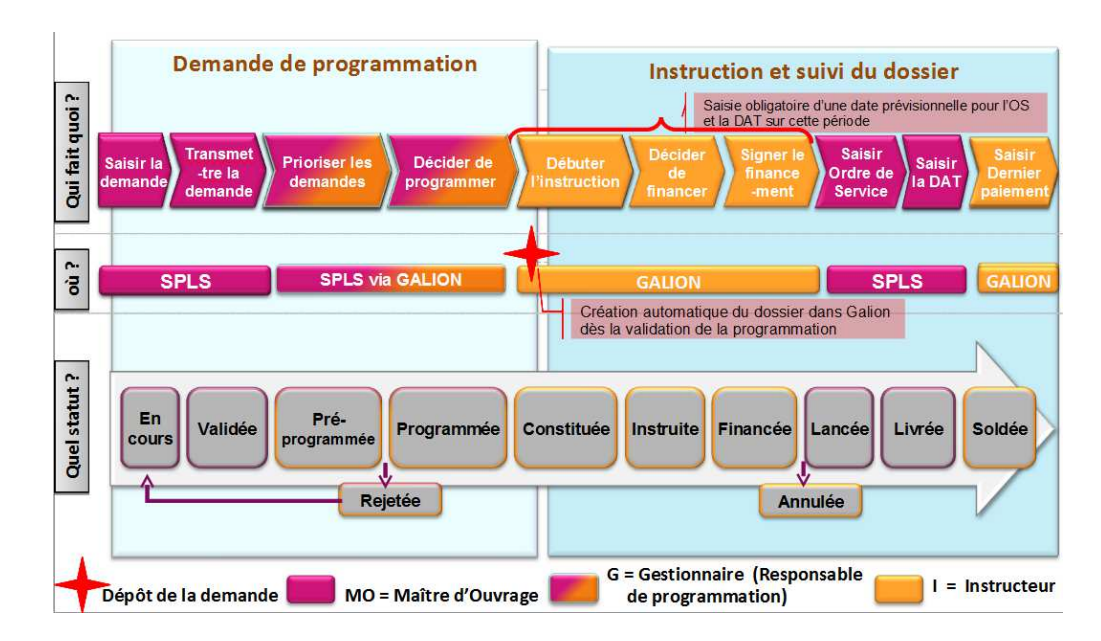

# **Annexe 2 - La vie d'une opération dans SPLS**

Cette frise présente la vie d'une opération de logements sociaux et l'évolution de son statut sous SPLS et Galion dans ses différentes phases. Elle permet de stabiliser le vocabulaire employé pour nommer les différentes phases du processus de programmation.

# **La demande de programmation**

• *Sa conception par le maître d'ouvrage*

Le maître d'ouvrage travaille en continu sur l'avancement de ses projets. Le processus interne de développement d'une offre nouvelle de logement social prend en compte différentes étapes (définition du projet dans son ensemble, pré-étude ou étude de faisabilité, étude opérationnelle, etc.), préalables à l'inscription du projet auprès du gestionnaire des aides à la pierre.

Le maître d'ouvrage peut commencer à saisir ses opérations sous SPLS dès le début de ce processus. À ce stade, l'opération créée sous SPLS apparaîtra **en statut « en cours »**. Ce statut n'est visible que par le maître d'ouvrage. Aucune information n'est à ce stade visible par le gestionnaire ou l'instructeur.

**En cours** : étape interne au maître d'ouvrage : la demande est saisie tout ou partiellement (information non visible par le gestionnaire).

En fonction de la maturité du projet, et des circuits de validation interne du maître d'ouvrage (comité d'engagement et/ou conseil d'administration, etc.), le maître d'ouvrage valide en interne les opérations qui seront proposées à la programmation de l'année N (ou des années à venir).

La validation des opérations sous SPLS implique leur transmission au gestionnaire des aides à la pierre et au service instructeur mis à disposition le cas échéant. À ce stade, les opérations

apparaissent sous le statut « validées » : elles sont donc visibles à la fois par le maître d'ouvrage, le gestionnaire et l'instructeur (s'ils diffèrent). Elles correspondent à des demandes de programmation faites par le maître d'ouvrage au gestionnaire des aides à la pierre.

**V***alidée : la validation par le maître d'ouvrage, impose que l'ensemble des données obligatoires dans SPLS, soient saisies. Ce statut équivaut de la part du maître d'ouvrage à une demande de programmation de l'opération auprès du gestionnaire des aides à la pierre.*

• *Sa programmation par le service gestionnaire des aides à la pierre*

Une fois que le gestionnaire des aides à la pierre a établi sa programmation pour l'année N, il « pré-programme » puis « programme », ou « rejette » les opérations sous SPLS.

L'action de pré-programmer n'est pas visible par le maître d'ouvrage. En revanche, le maître d'ouvrage est informé via SPLS de la programmation ou du rejet de son opération. SPLS propose un classement de la programmation selon 3 listes : liste principale, liste complémentaire, sous réserve.

**Pré-programmée** : cette étape est interne au gestionnaire (information non visible du maître d'ouvrage), qui peut se constituer ainsi un sous-ensemble d'opérations, parmi lesquelles il fera ensuite sa programmation.

**Programmée** : la demande est programmée pour une année de gestion par le gestionnaire selon 3 classes possibles : liste principale, liste secondaire ou sous réserve.

**Rejetée** : la demande est rejetée par le gestionnaire des aides à la pierre. Le maître d'ouvrage est informé via SPLS du motif du rejet.

### **L'instruction et le suivi du dossier**

# • *l'instruction du dossier d'agrément par le service instructeur*

Une fois l'opération programmée, le maître d'ouvrage constitue son dossier de demande d'agrément. Le maître d'ouvrage ne peut plus apporter de modifications aux caractéristiques de son opération via SPLS, mises à part les dates d'avancement de l'opération (date de l'ordre de service et date d'achèvement des travaux).

En attendant la mise en place progressive de la dématérialisation, c'est encore un **dossier papier** qui doit être envoyé au gestionnaire. Le déploiement de SPLS ne modifie pas les modalités d'instruction dans l'outil Galion, si ce n'est que l'instructeur ne doit pas créer de nouveau dossier sous Galion, mais reprendre les dossiers créés sous SPLS par le maître d'ouvrage, qui basculeront automatiquement sous Galion. L'outil Galion alimente le portail SPLS, à partir duquel le maître d'ouvrage peut suivre et alimenter l'avancement du projet.

**Constituée** : la demande a été traitée en qualité de dossier prévisionnel par l'instructeur (instruction en cours).

**Instruite** : la décision de financement a été validée et imputée par le service instructeur.

**Financée** : la décision de financement a été signée par le gestionnaire.

• *le suivi de l'opération du démarrage des travaux à leur date d'achèvement des travaux*

Une fois l'ordre de service émis, le maître d'ouvrage renseigne sa date dans l'outil SPLS : l'opération passe au statut de « lancée ».

Le maître d'ouvrage précise enfin la date d'achèvement des travaux : l'opération passe alors au statut de « livrée ».

**Lancée** : l'opération étant lancée, la date de l'ordre de service doit être obligatoirement renseignée par le maître d'ouvrage.

**Livrée :** l'opération est terminée, la date d'achèvement des travaux doit être obligatoirement renseignée par le maître d'ouvrage.

# • *le versement du solde de la décision de financement*

Le maître d'ouvrage demande au gestionnaire des aides à la pierre (par voie papier, en attendant la dématérialisation) le versement du solde de l'opération. Une fois le dernier paiement saisi, l'opération passe au statut de « soldée ».

**Soldée** : le dernier paiement de la subvention, le solde, a été saisi par le gestionnaire / service instructeur.

Le maître d'ouvrage peut également renoncer et donc annuler une opération, dans ce cas il effectue une demande motivée au gestionnaire des aides à la pierre qui annule l'opération dans SPLS.

**Annulée** : l'opération a été annulée.

# **Annexe 3 - Informations à renseigner dans SPLS, nécessaires à la définition de la programmation par territoire**

# **Légende**

Informations obligatoires imposées par l'outil SPLS.

Informations demandées par le gestionnaire.

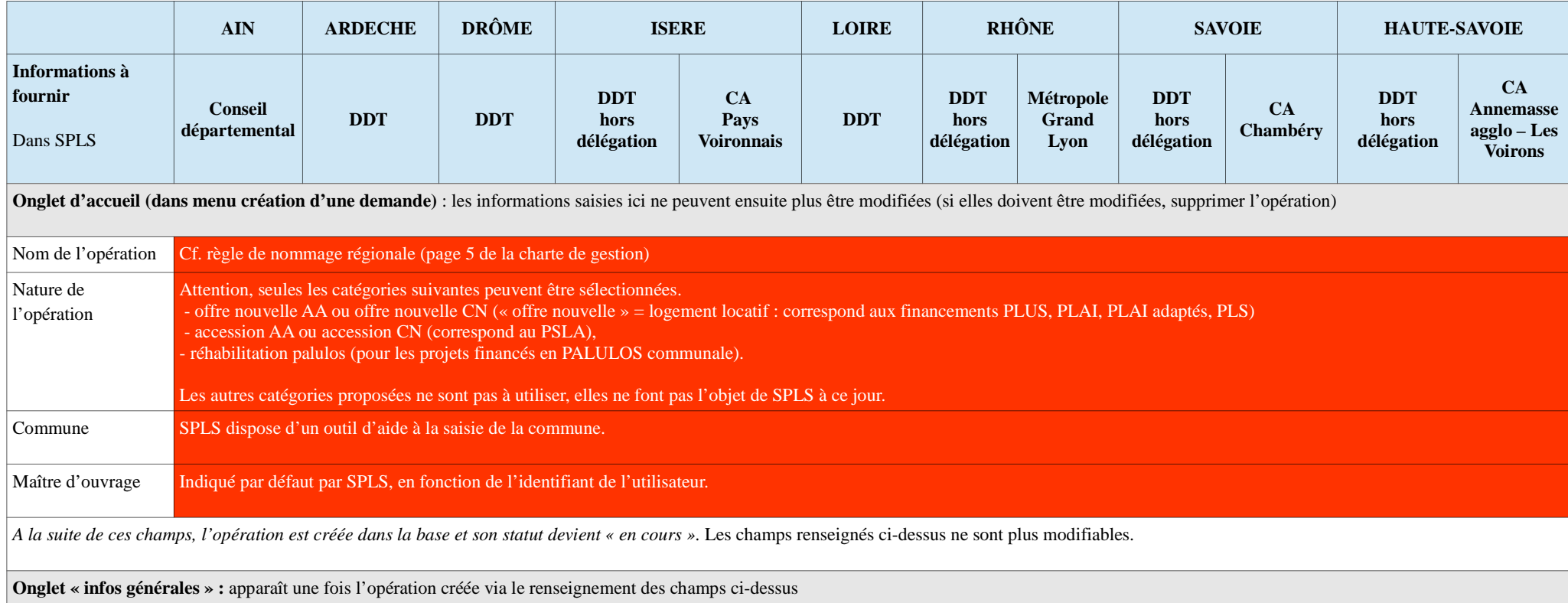

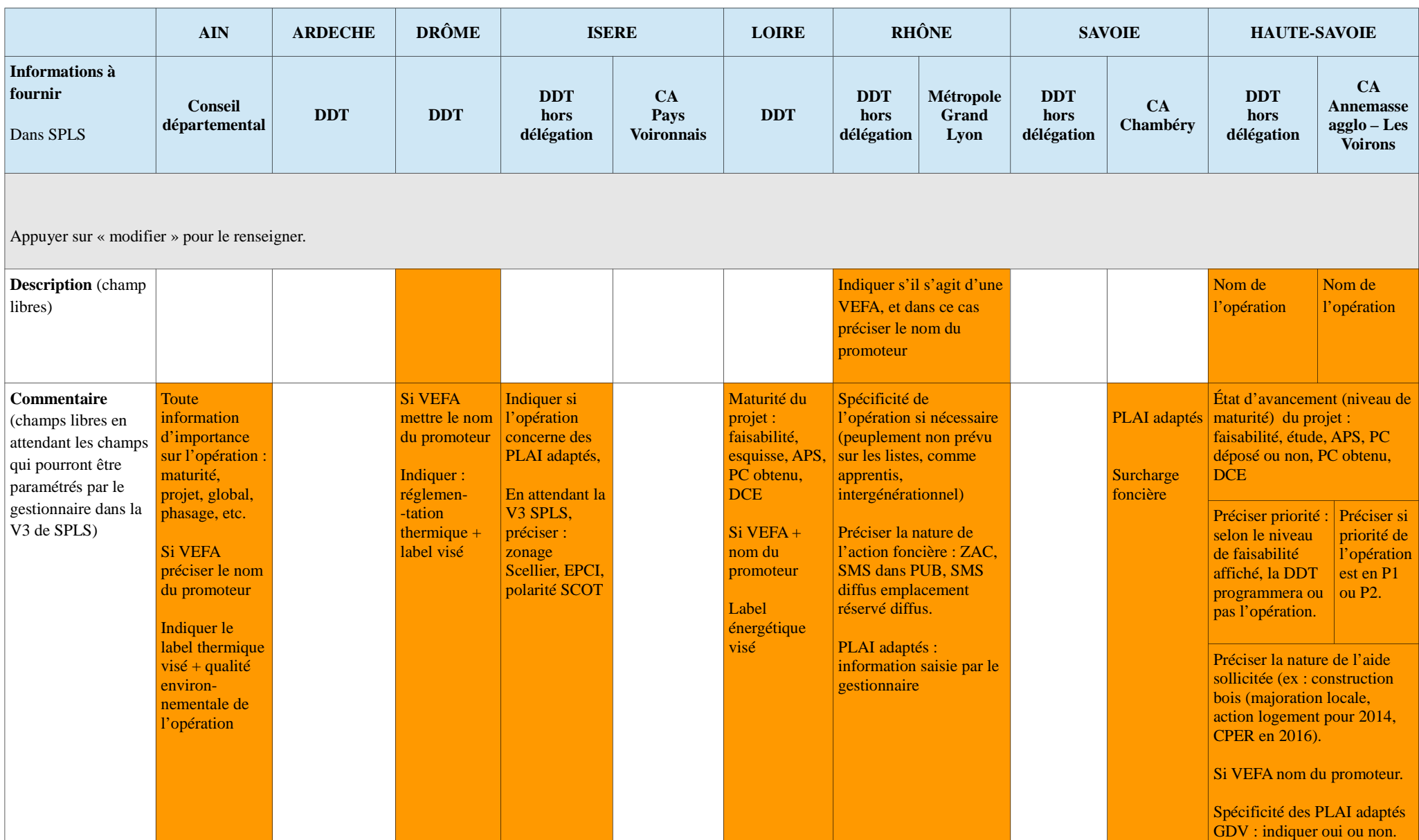

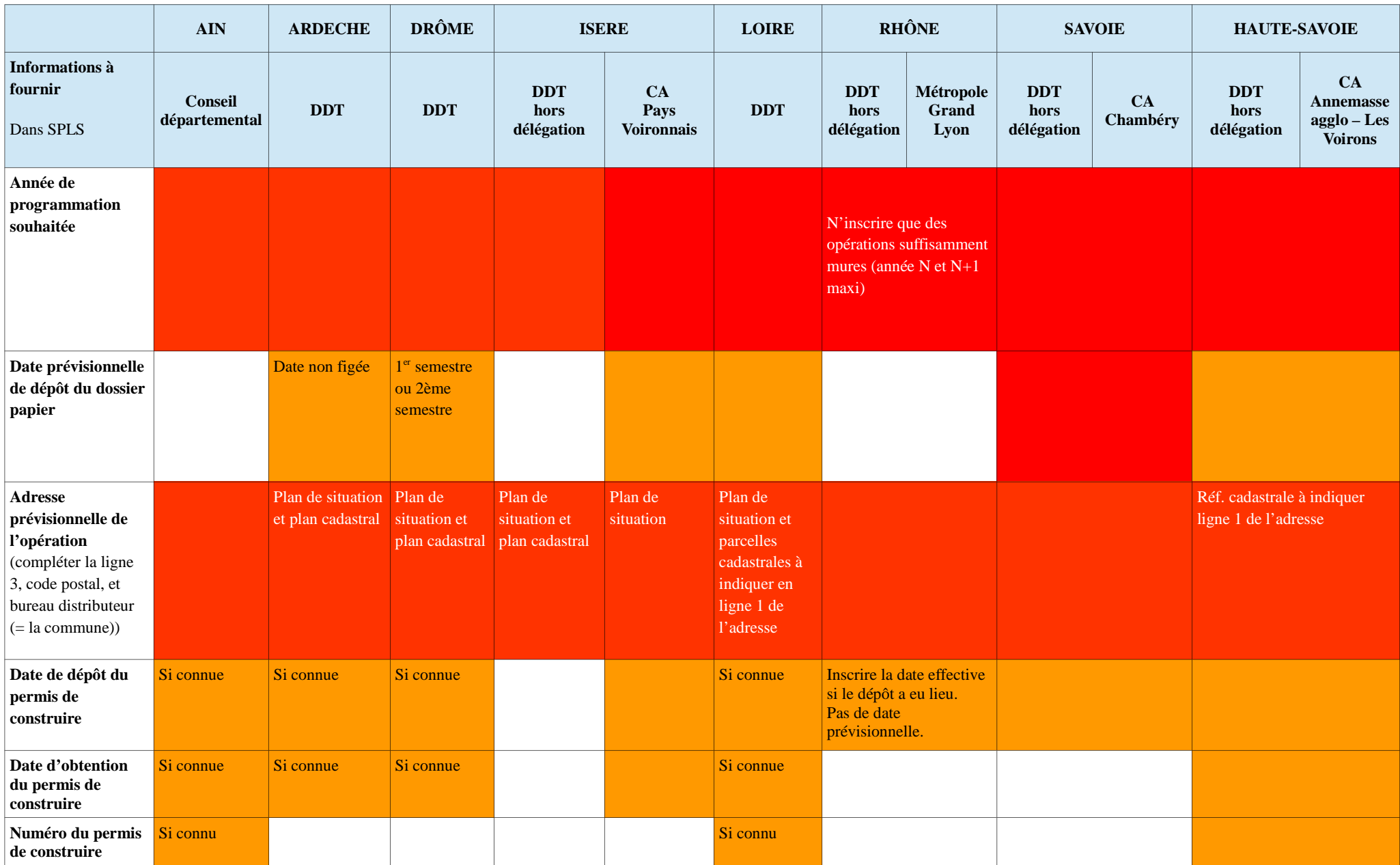

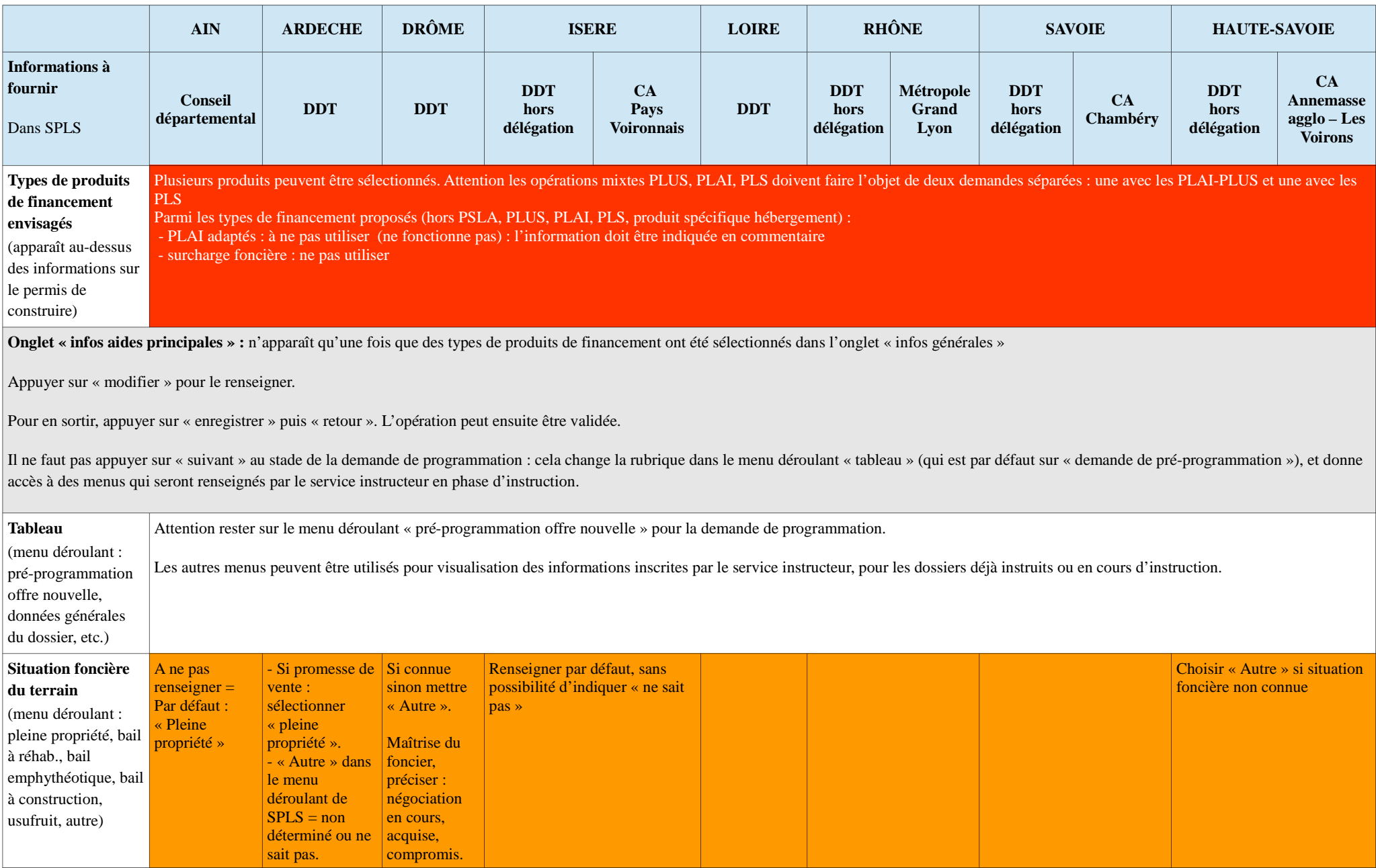

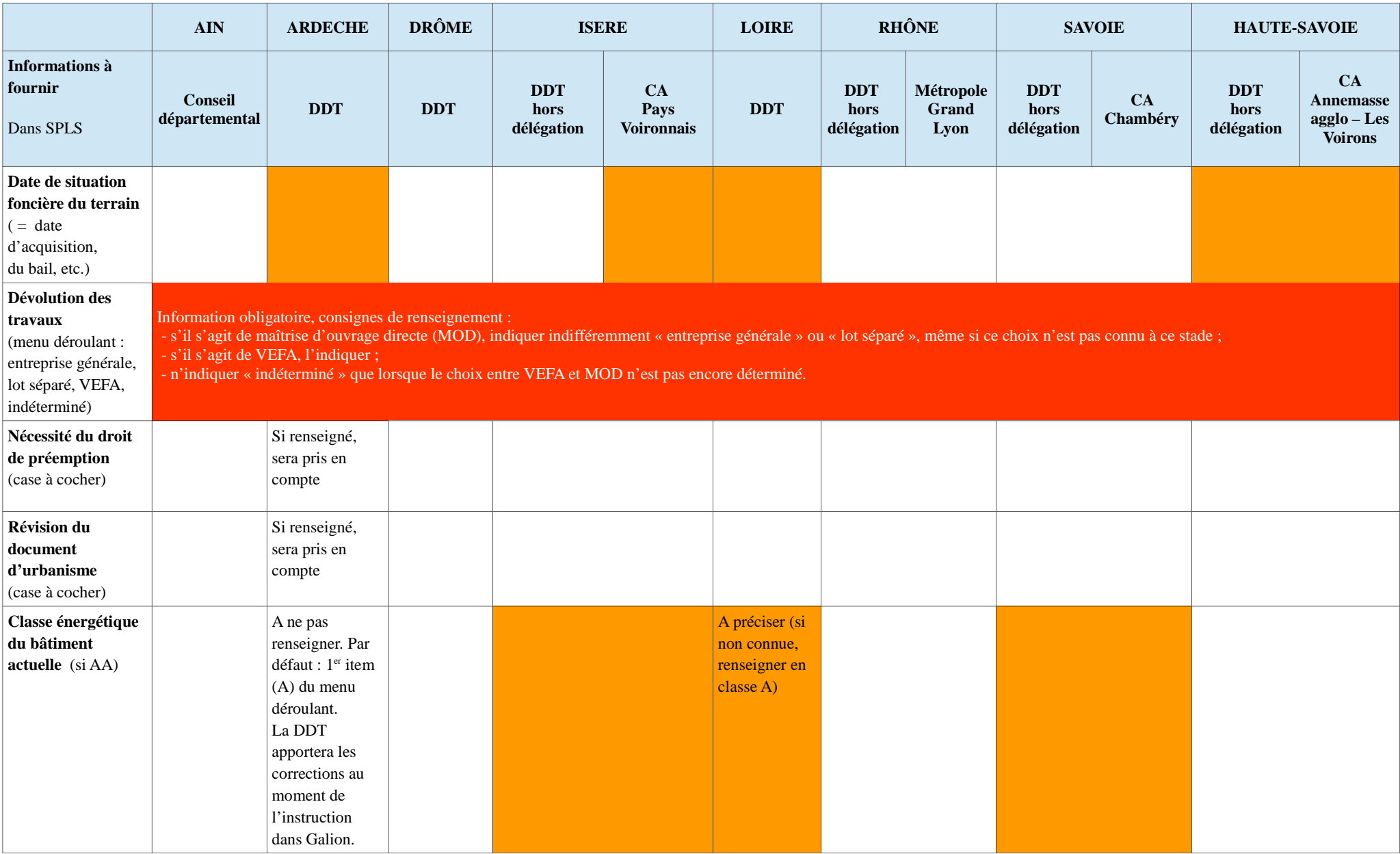

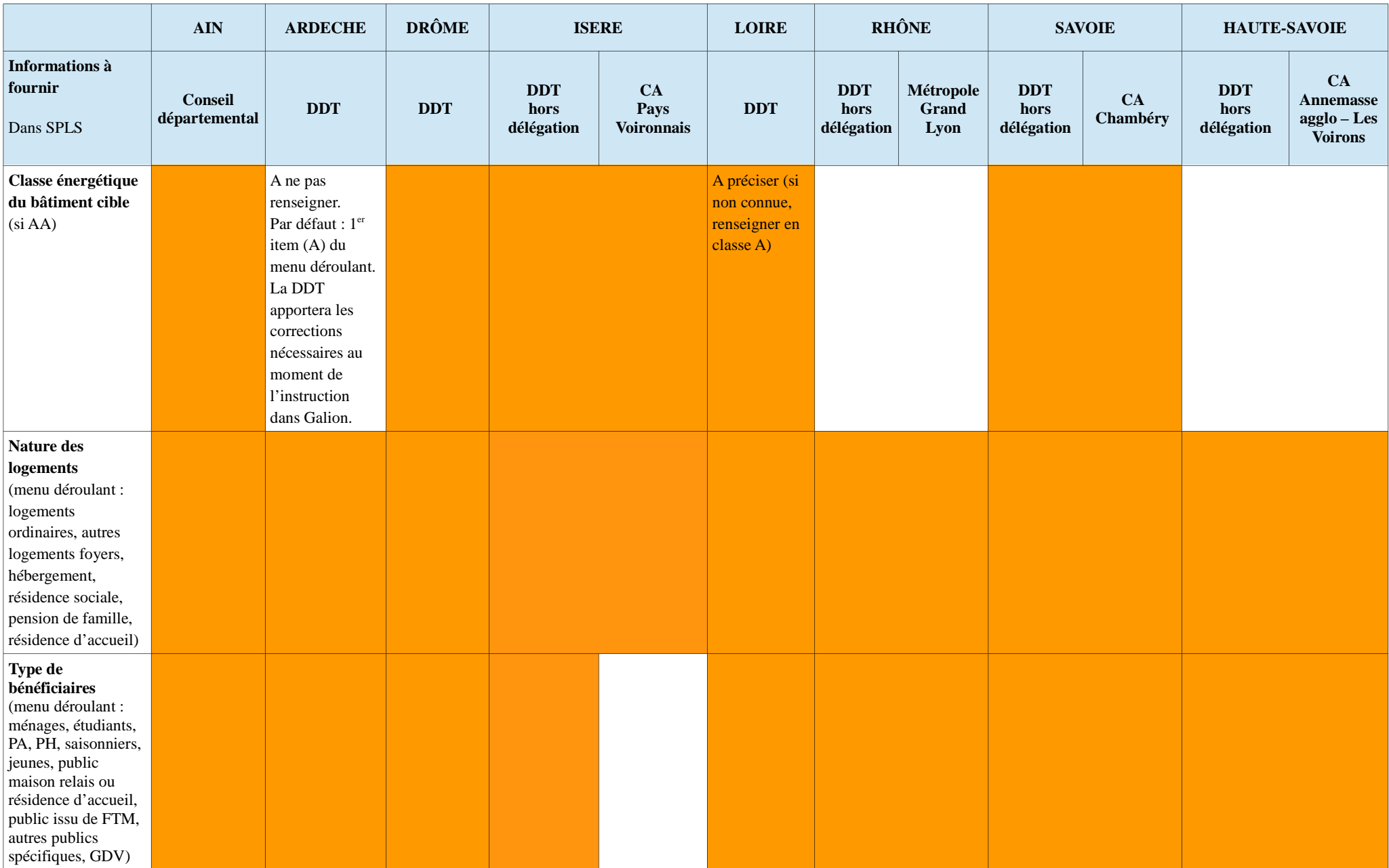

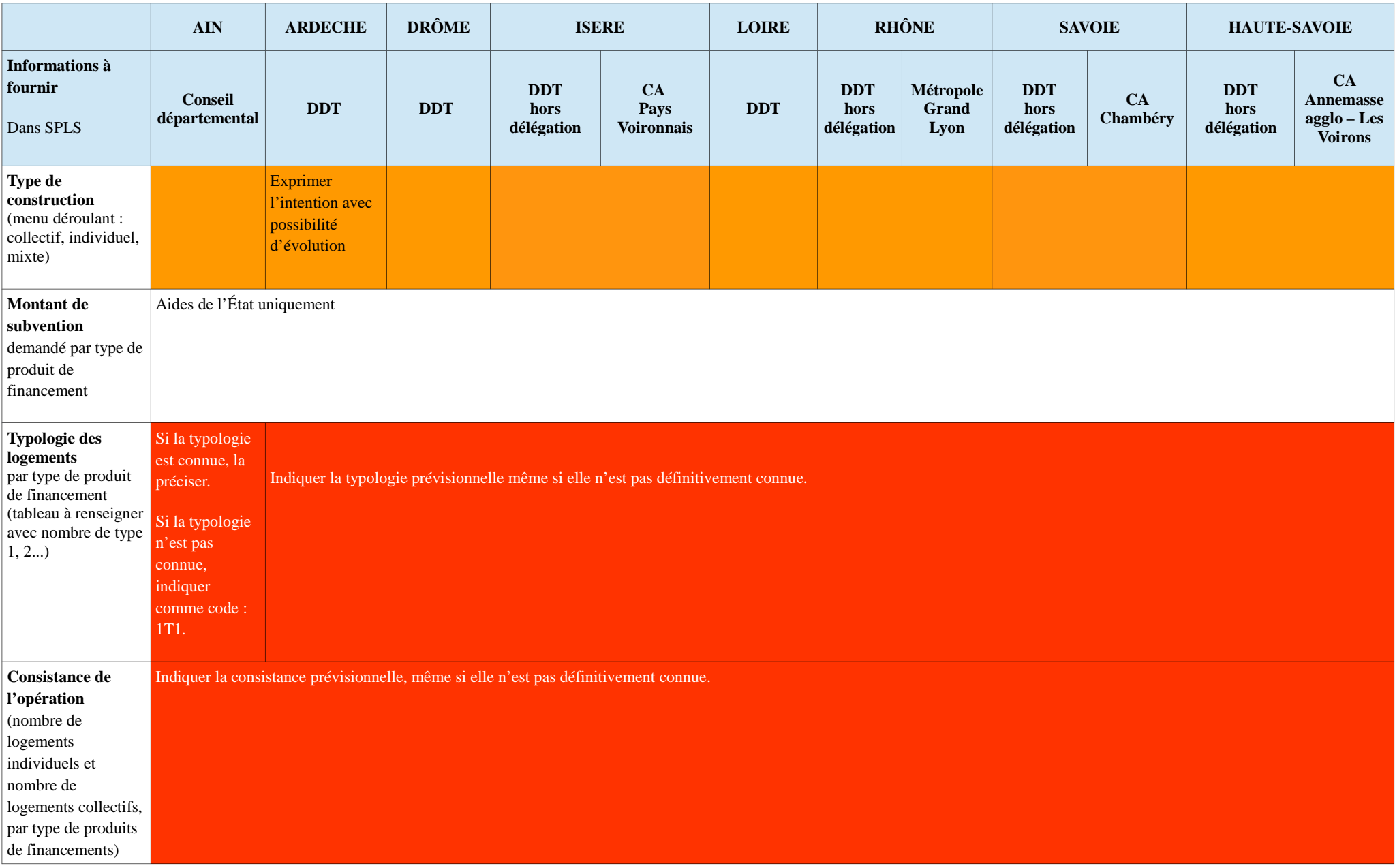

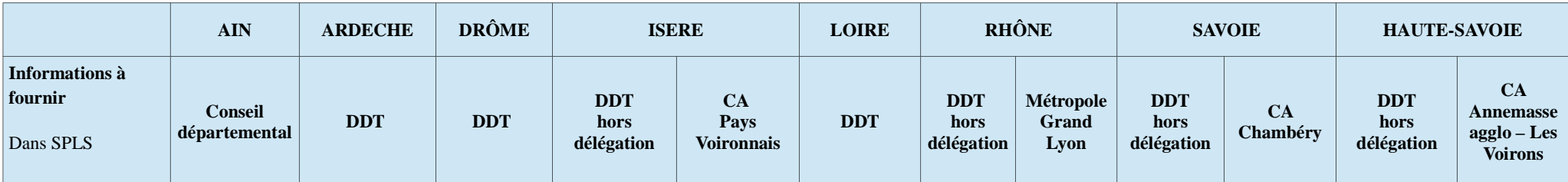

*A la suite de ces champs, enregistrer puis appuyer sur retour pour accéder aux autres onglets. Les nouveaux champs qui apparaissent en fin d'onglet (plan de financement, subventions,...) ne sont pas à renseigner.*

*Si seuls les types PLAI, PLUS ou PLS ont été enregistrés dans « types de financement envisagés », l'opération peut être validée à ce stade.*

**onglet « infos aide ON\_autre »** *(apparaît si demande via SPLS d'une subvention délégataire)*

*Appuyer sur « modifier » pour le renseigner.*